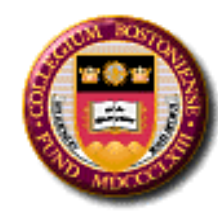

# **BOSTON COLLEGE**

# **Department P-Card Administrator's Training**

**Cecilia McClay Manager of the University P-Card Program, Procurement Services**

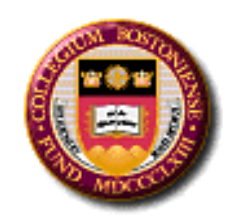

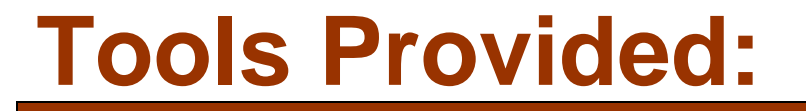

# **Complete P-card Manuals for Cardholders and Department P-card Administrators**

**P-card Support Form**

# **www.bc.edu/pcard**

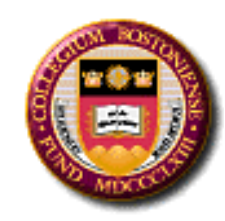

# **In This Class, You Will Learn:**

- Department P-Card Administrator's responsibilities
- $\triangle$  **The reconciliation procedures of the** cardholders
- **☆ University requirements for p-card** reconciliation
- $\triangle$  Troubleshooting p-card issues within the department

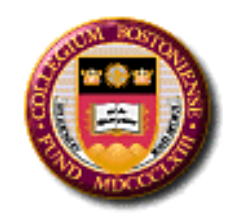

## **Department P-Card Administrator's Responsibilities**

- Reconcile all cardholder statements to PeopleSoft Financials
- Review transactions for compliance with both University and grant fund policies
- Bring any questionable transactions to the attention of the Department Manager, or other appropriate person
- Be the primary point of contact for cardholder questions or issues
- Serve as liaison with the Manager of the University P-Card Program in Procurement Services
- Ensure transactions have not been split to fit under \$4,999
- Ensure the use of p-card for small dollars (under \$4,999)
- Create new p-card chartstrings in PeopleSoft Financials
- Create a new p-card holder in PeopleSoft Financials
- Set individual limits as determined by the Department Manager and University standards

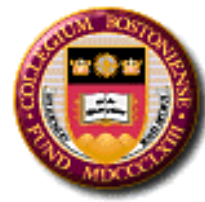

## **Department P-Card Administrator's Responsibilities**

- Maintain and update cardholder information
- Review and update cardholders of any policy and changes affecting p-card use
- Troubleshoot issues within the department
- Deactivate p-cards for employees who have left the University, have moved to another department, or should no longer have access to the applicable chartstring
- Maintain adequate budgets in the p-card accounts, including monitoring pcards for low budget
- Make or request budget transfers
- Ensure cardholders are familiar with University and grant fund restrictions
- Identify possible fraud
- Review with cardholders the policies for receipt requirements designated by the University and the department
- Review and monitor p-card balances for fiscal year end
- Ensure that all credit card data is kept secure
- Ensure separation of duties in p-card review and reconciliation

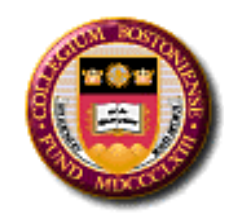

## **Cardholder Reconciliation Procedures**

- Obtain receipts
- Download the credit card statement from US Bank and attach receipts to statements
- Record additional documentation, such as business purpose and attendee listing for all dining receipts (including BC Dining).
- Record additional documentation for unusual or non-standard purchases
- Reconcile and sign the statement on a monthly basis
- Submit to P-Card Administrator for review and approval
- Report any discrepancies in statements *first* to the supplier. If the cardholder does not recognize the supplier or cannot resolve an unauthorized charge with the supplier, contact US Bank at 1-800-344-5696 to dispute the charge.
- If the cardholder lends a p-card to someone in the department, it is the cardholder's responsibility to obtain the receipts.

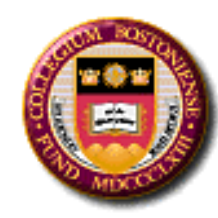

- •Downloads the BC\_PCARD\_DATA\_BY\_DEPT query in PeopleSoft
- •Confirms the cardholders have all receipts and have signed their statement
- •Reviews p-card transactions for compliance
- •Ensures separation of duties in p-card review and reconciliation
- •Brings questionable transactions to the Department Manager or appropriate person
- •Is the primary contact person for p-card troubleshooting

•Serves as liaison with the Manager of the University P-Card Program in Procurement Services

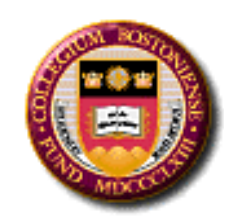

All receipts from non-contracted vendors no matter what the dollar amount

All receipts from contracted, level 3 suppliers over \$1000

 $\triangleright$  All receipts for meetings and meals, including any BC Dining facility, along with a list of attendees and business purpose. If there are more than 20 people, then a group may be listed. *i.e. snacks for new employee orientation, total attendees: 21*

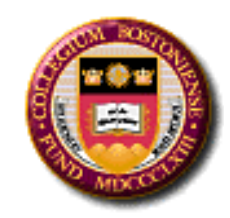

# **University Budgets**: 3 complete fiscal years

**Grants:** Fund Code 500 and 120: Life of the grant plus a minimum of three years after the submission of the final expenditure report for restricted, funding agencies, contract or grant funds ledger accounts

**Missing Receipts:** If a cardholder does not have a receipt, a description of the item /s must be recorded on the statement as well as the Department Manager's signature

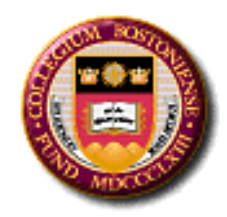

## **Reviewing P-Card Transactions**

It is essential to review all p-card transactions to confirm:

- **Official University purchases**
- Internal abuse related to personal purchases
- Inadvertent personal purchases from business online accounts (i.e. mixing p-card with personal card at checkout at Amazon, Apple, iTunes, PayPal, etc.)
- External abuse related to fraud
- Split transactions which circumvent the university bid policy
- Purchases delivered off campus
- Purchases not in compliance with p-card policy
- Inappropriate purchases (i.e. expensive gifts for staff, donations, etc.)
- Review of fiscal year end purchases for inventory stockpiling (spending money for the sake of "using it all" for future fiscal year use)
- Taxes paid that should have been exempt
- Unusual stores or websites used outside of the University preferred and contracted suppliers (Staples, Macys, Target, Home Depot, etc.)
- Purchases with missing receipts (verify item is physically in the department and put a note on the statement with signature of cardholder and Department Manager)
- Even dollar amount purchases (may indicate a fraudulent invoice, split transaction or gift card purchase)
- Gift cards
- Small dollar dining purchases *(BC Dining, Starbucks or Dunkin Donuts* should NOT be purchased by the University unless there is a specific business purpose)

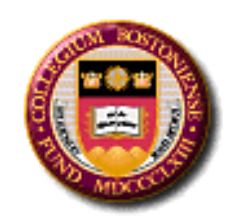

Every cardholder and Administrator must have access to US Bank's Access Online. *https://access.usbank.com* 

- Cardholders have access to their own cards
- Department P-Card Administrators have access to all cards assigned to their area by the Department Manager
- Please contact the P-Card Support form to gain access to new chartstrings (www.bc.edu/pcard)

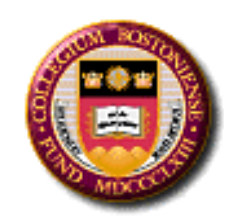

# **Registration in Access Online**

- Every cardholder will need to register in US Bank's Access Online
- Once in Access Online, they will need to enter an email address
- Once that is complete, the Email Notification field must be enabled
- By completing this field, the cardholder will receive a monthly notification when the statement is ready for reconciliation
- By entering the email address, the cardholder has the ability to use the "forgot password" field to retrieve an Authentication Code

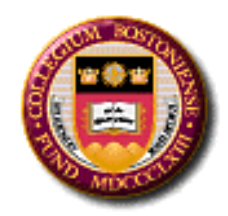

# **Registration in Access Online**

### *In Access Online: My Personal Information>Contact Information*

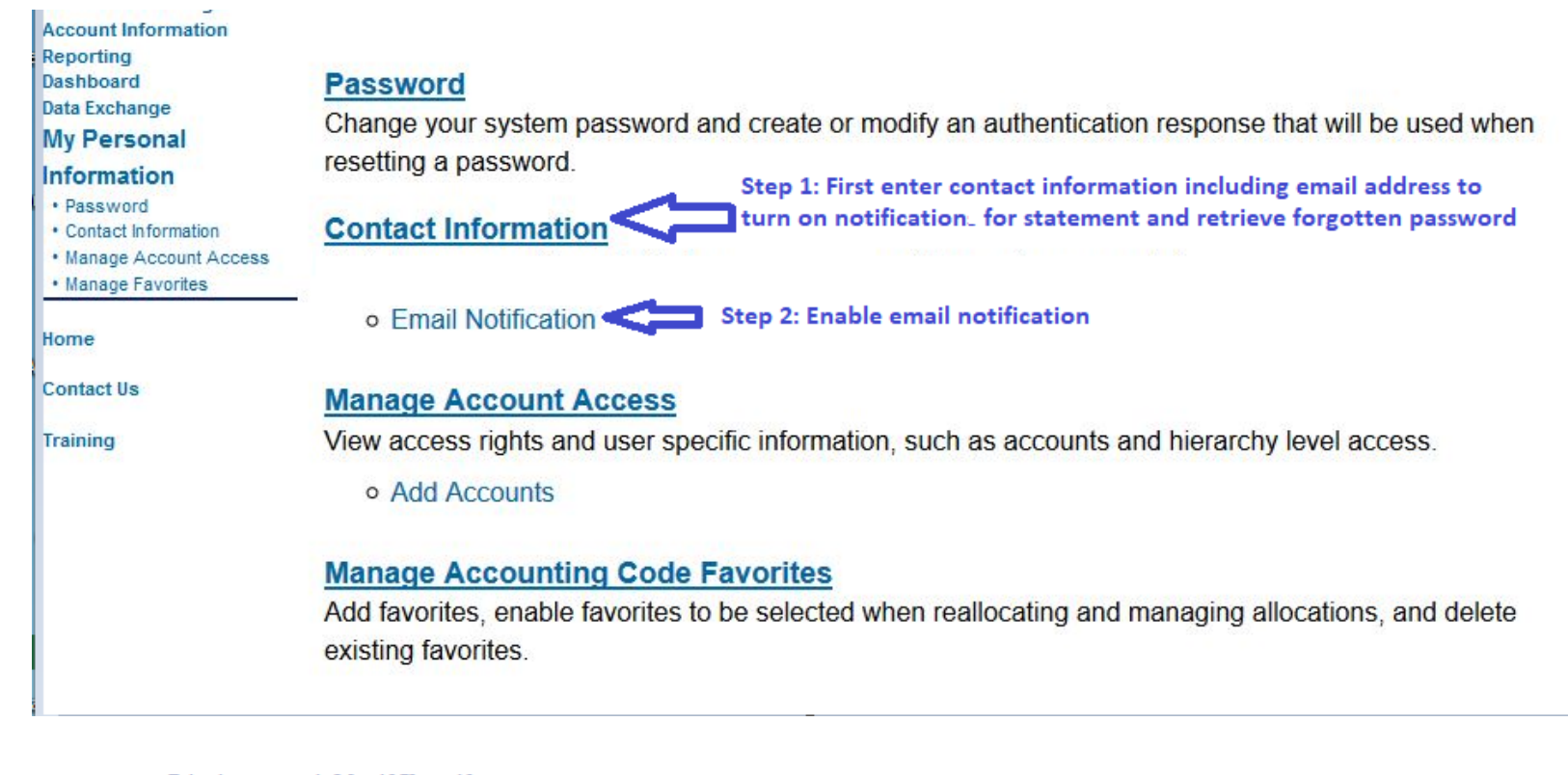

### **Statement Notification**

Select accounts below to receive email notification when a statement is available in Access Online.

Accounts associated directly to this user id:

**Status Account Number Account Name Account Type** 

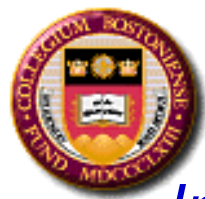

# **Cardholder: Downloading a Statement From US Bank**

# *In Access Online:*

## *Account Information>Statement>Select Billing Cycle*

US Bank provides 24 months of statements. Usually, a statement covers transaction beginning the 26th of the month and ending the 25<sup>th</sup> of the following month.

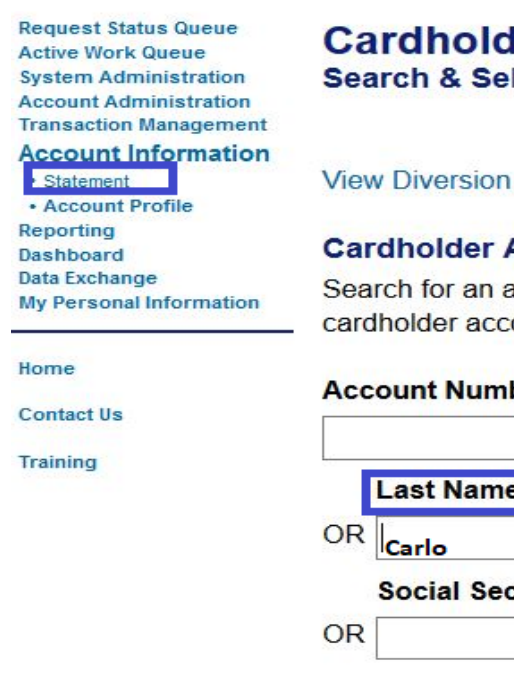

#### **Cardholder Account Profile Search & Select an Account**

View Diversion Account | View Managing Account

#### **Cardholder Account Search**

Search for an account by Cardholder Account Number, Name, or Social Security Number. cardholder account by first Searching for a Managing Account.

#### **Account Number:**

**Search** 

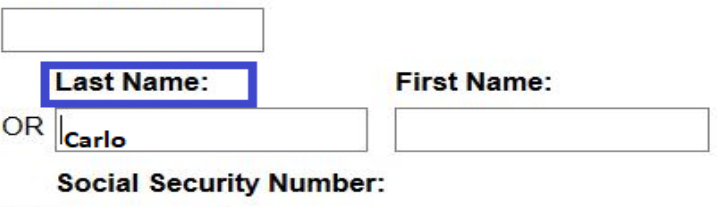

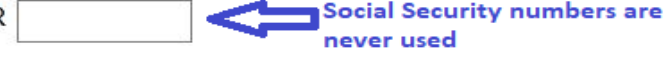

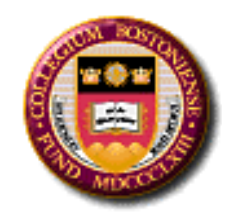

## **Cardholder: Downloading a Statement From US Bank**

### **RITA F CARLO**

Two years of statements are available in Access Online View account profile

2018

01/25/2018 (PDF)

2017

12/26/2017 (PDF)

11/27/2017 (PDF)

10/25/2017 (PDF)

09/25/2017 (PDF)

08/25/2017 (PDF)

07/25/2017 (PDF)

06/26/2017 (PDF) 05/25/2017 (PDF) 04/25/2017 (PDF) 03/27/2017 (PDF) 02/27/2017 (PDF) 01/25/2017 (PDF)

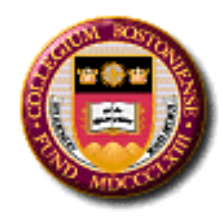

# **Cardholder: US Bank Statement**

### **Usbank**

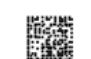

**U.S BANCORP SERVICE CENTER** P. O. Box 6343 Fargo, ND 58125-6343

**BOSTON COLLEGE** 

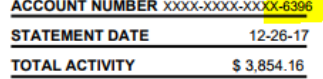

նենսակիրով Անկախնդին կերում իրնվել 000003743 01 SP 106481370713377 S

RITA F CARLO 022601-PROCUREMENT 140 COMMONWEALTH AVE CHESTNUT HILL MA 02467-3800

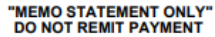

We certify that all purchases listed on this statement, unless annotated to the contrary, are true, correct and for official business only. Payment is authorized.

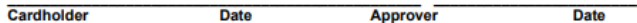

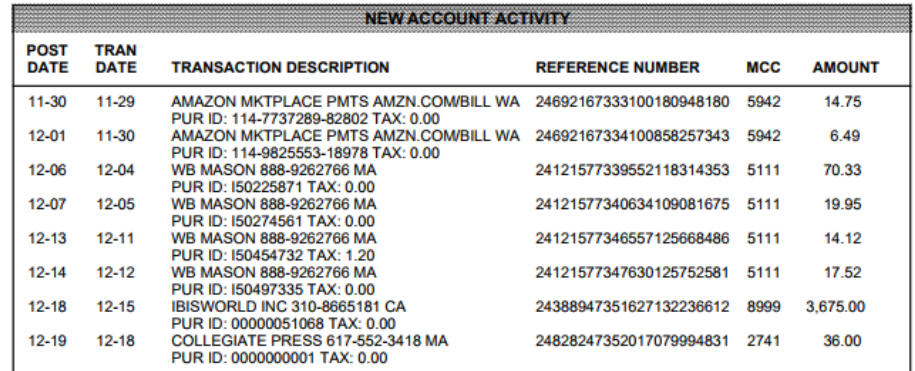

Default Accounting Code: EAGLE0226011001000000000 0000060168370

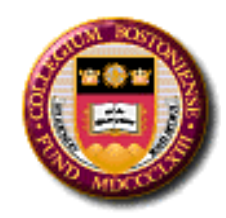

# **PeopleSoft Reports for Reconciliation**

This query will give you all p-card data for your department(s). It must be must be downloaded and reviewed every month.

BC\_PCARD\_DATA\_BY\_DEPT (for all departments in your area) BC\_PCARD\_DATA\_BY\_DEPT\_W\_PROMPT (per dept ID #)

### *PeopleSoft Navigation:*

View All

**Acctg Date Account** 

ID

card#

POS Ref#

### *Reporting Tools > Query > Query Viewer*

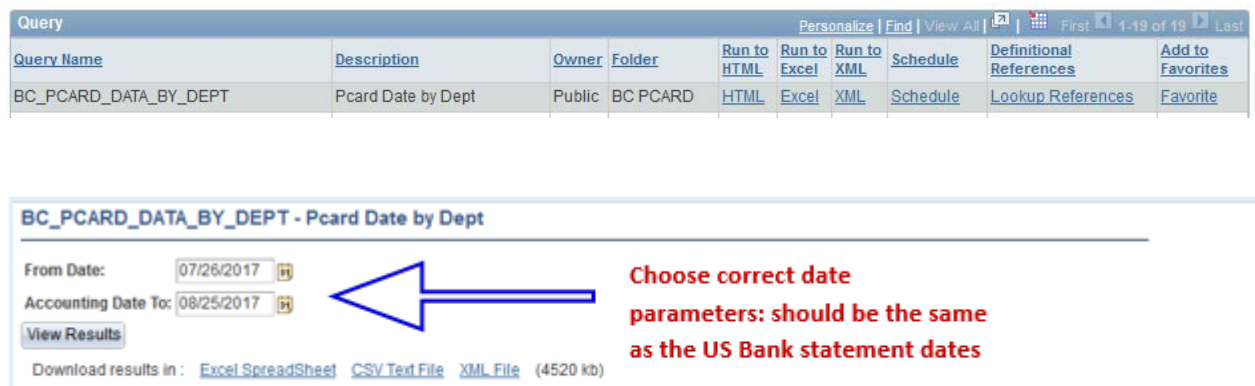

Dept Fund

Funding Program Project/Grant Property Function

**Merchant Name** 

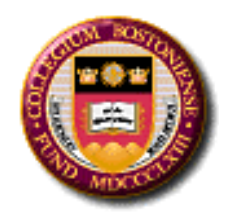

### **PeopleSoft Query: BC\_PCARD\_DATA\_BY\_DEPT or BC\_ PCARD\_DATA\_BY\_DEPT\_W\_PROMPT**

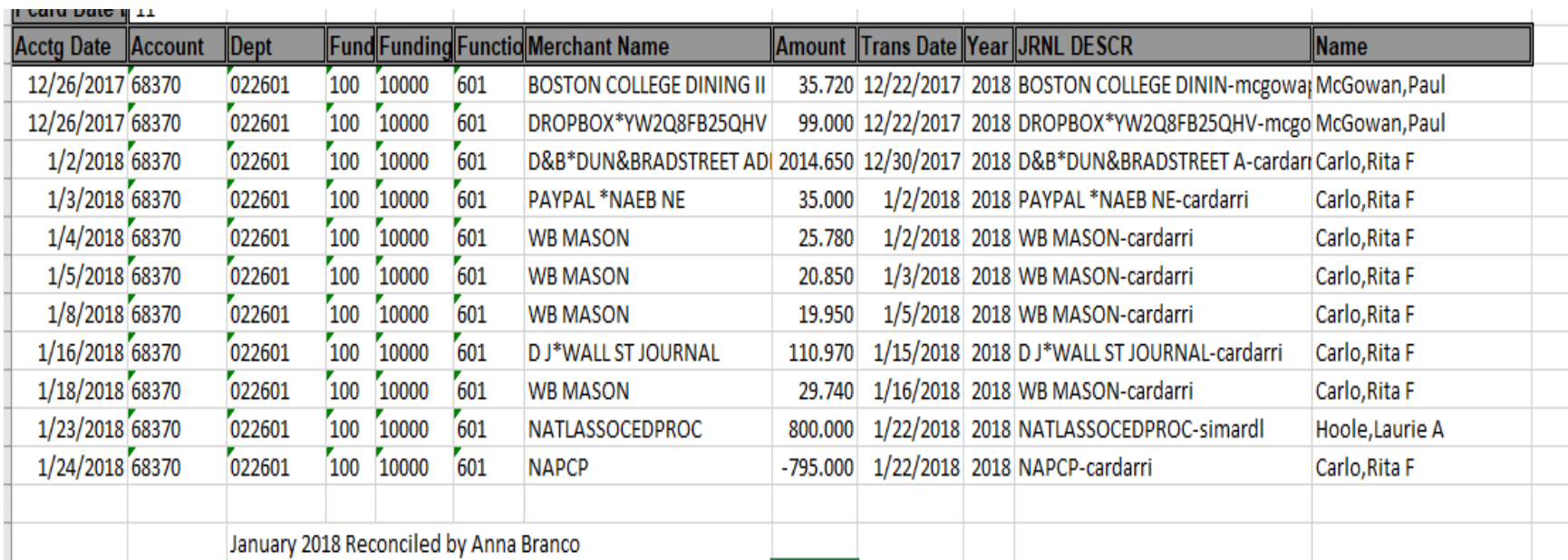

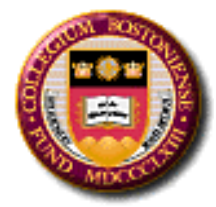

# **P-Card Review: Level 3 Data**

A level 3 query provides line item detail, including descriptions, for transactions from level 3 suppliers only. This is not a p-card reconciliation report but it is helpful in reviewing questionable transactions. All level 3 suppliers will appear in this query.

### *PeopleSoft Navigation:*

### *Reporting Tools > Query > Query Viewer>BC\_PCARD\_LEVEL3\_ALL*

BC\_PCARD\_LEVEL3\_ALL - Pulls LINE detail-if available

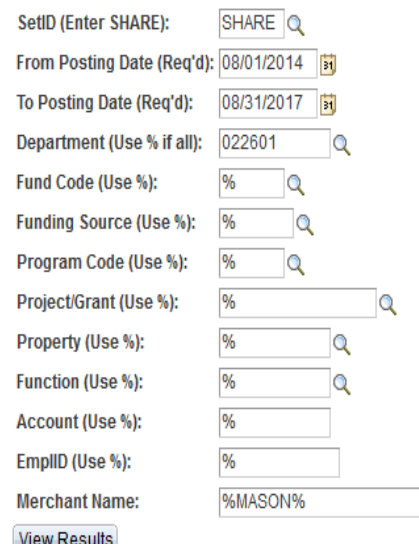

**Enter the % sign in any field to select all values for that field. Note: The Merchant Name must be spelled exactly. If you are unsure of the spelling, type a portion of the name and use the %**

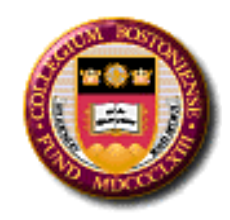

# **P-card Review: Level 3 Data**

### After editing, the query result will look like this:

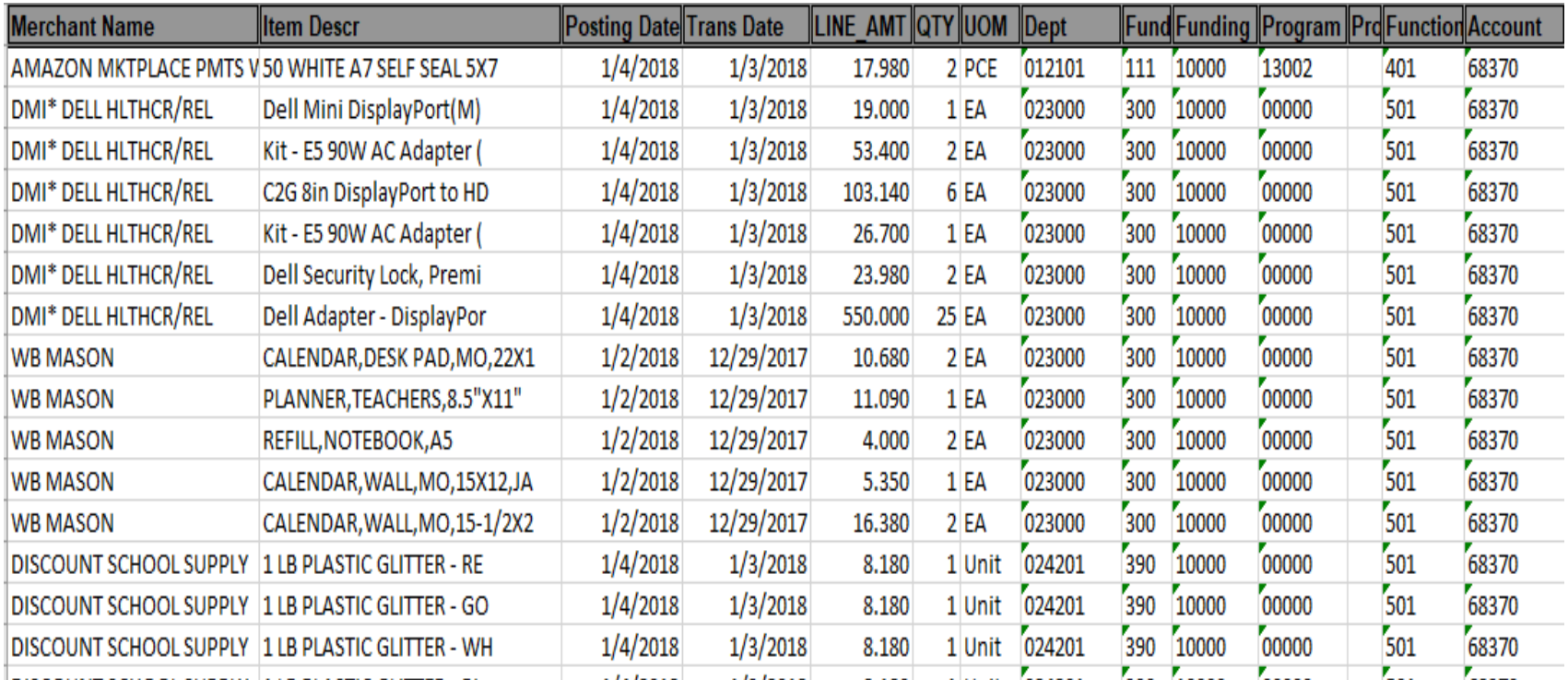

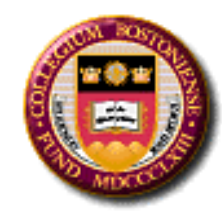

### **Process for an Accidental Personal Purchase on P-card**

Cardholder identifies error (hopefully) when reconciling and goes to the Department P-Card Administrator

Department P-Card Administrator requests a check payable to BC from Cardholder

Cardholder takes a copy of the check (account #s blacked out on the copy) and forwards the check to The Manager of the University P-Card Program in Procurement.

The Manager of P-Card program looks up the cardholder's chartstring, prints a copy of the cardholder's statement, writes the correct account # (68380 p-card correction account) and brings to cashier's office.

When the check clears in the 68380 account, the department will do a budget transfer back into the 68370 (p-card) account

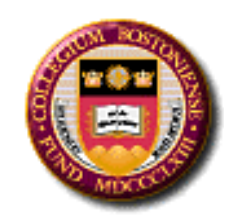

BC\_PCARD\_DATA\_BY\_DEPT reports should be saved to a secured server or be readily available for Internal Audit (monthly).

Receipts and statements should also be readily available for Internal Audit and FVP review.

Important: Two independent individuals are required for reconciliation.

If the department requires the Department P-Card Administrator to have a p-card, then the Department Manager is responsible to make sure there are additional controls and oversight in place.

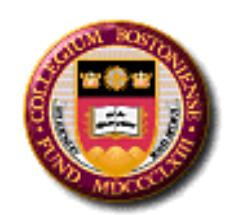

# *The majority of all declines can and should be resolved at the department level.*

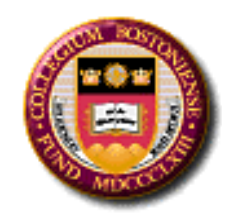

- Features provided in Access Online for the P-Card Administrator:
- Real-time balances to compare to PeopleSoft Financials and determine if the budget is low
- Ability to look at a transaction to see why it declined so you can provide solutions to the cardholder
- Ability to search for pending transactions that are not yet in PeopleSoft Financials
- Decline reports to review for compliance to policy and potential external fraud

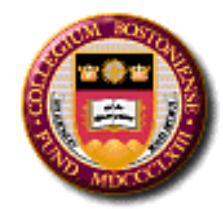

#### *Access Online Navigation:*

*Account Information > Cardholder Account Profile > View a Managing Account > Authorizations Limits* 

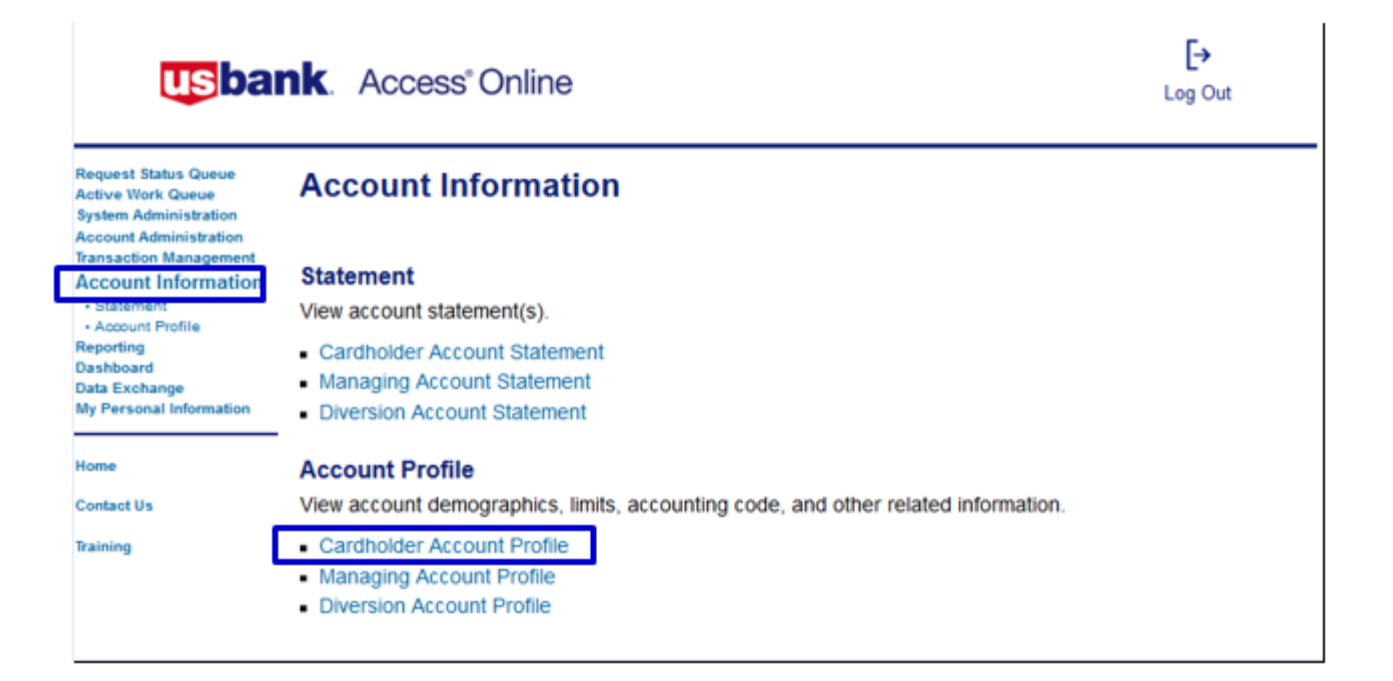

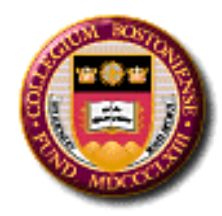

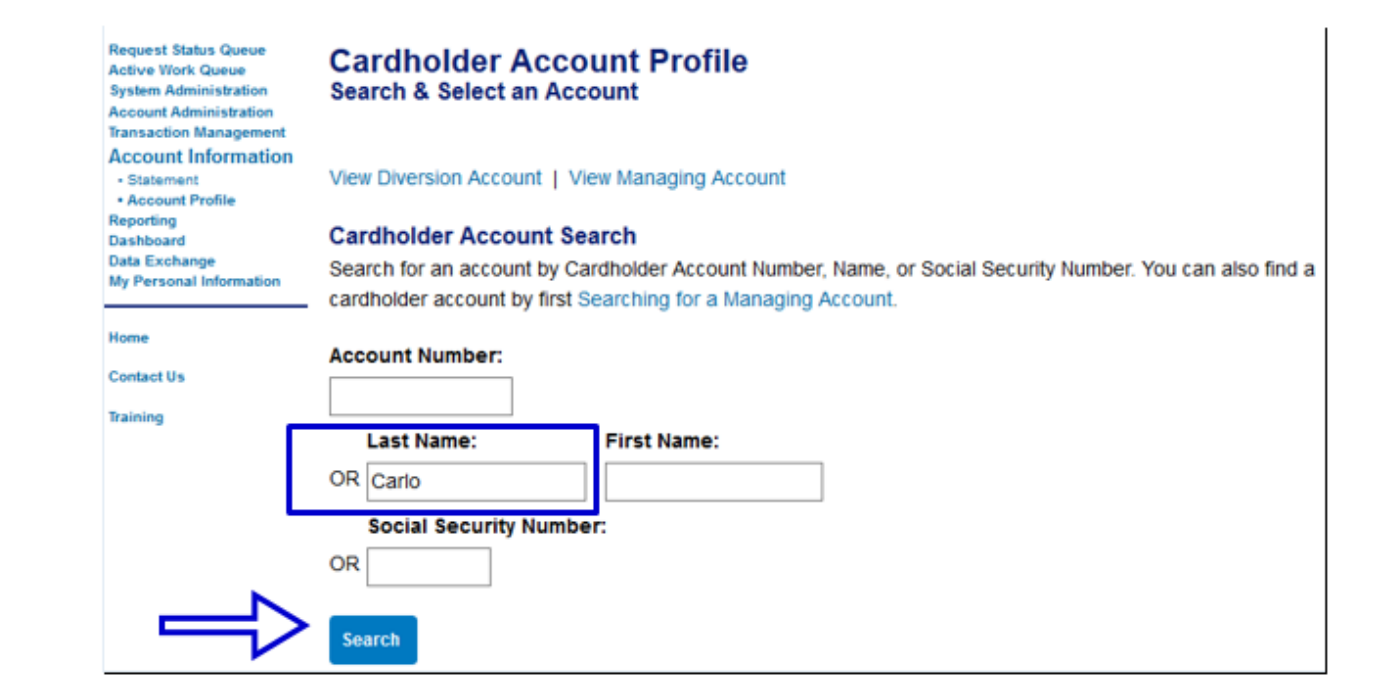

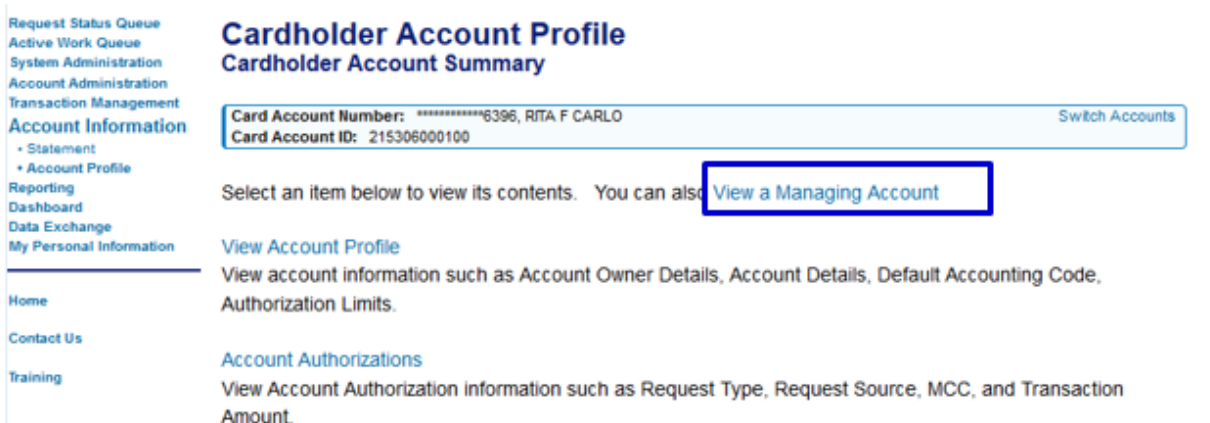

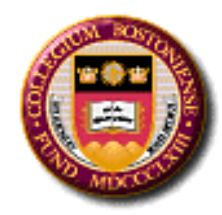

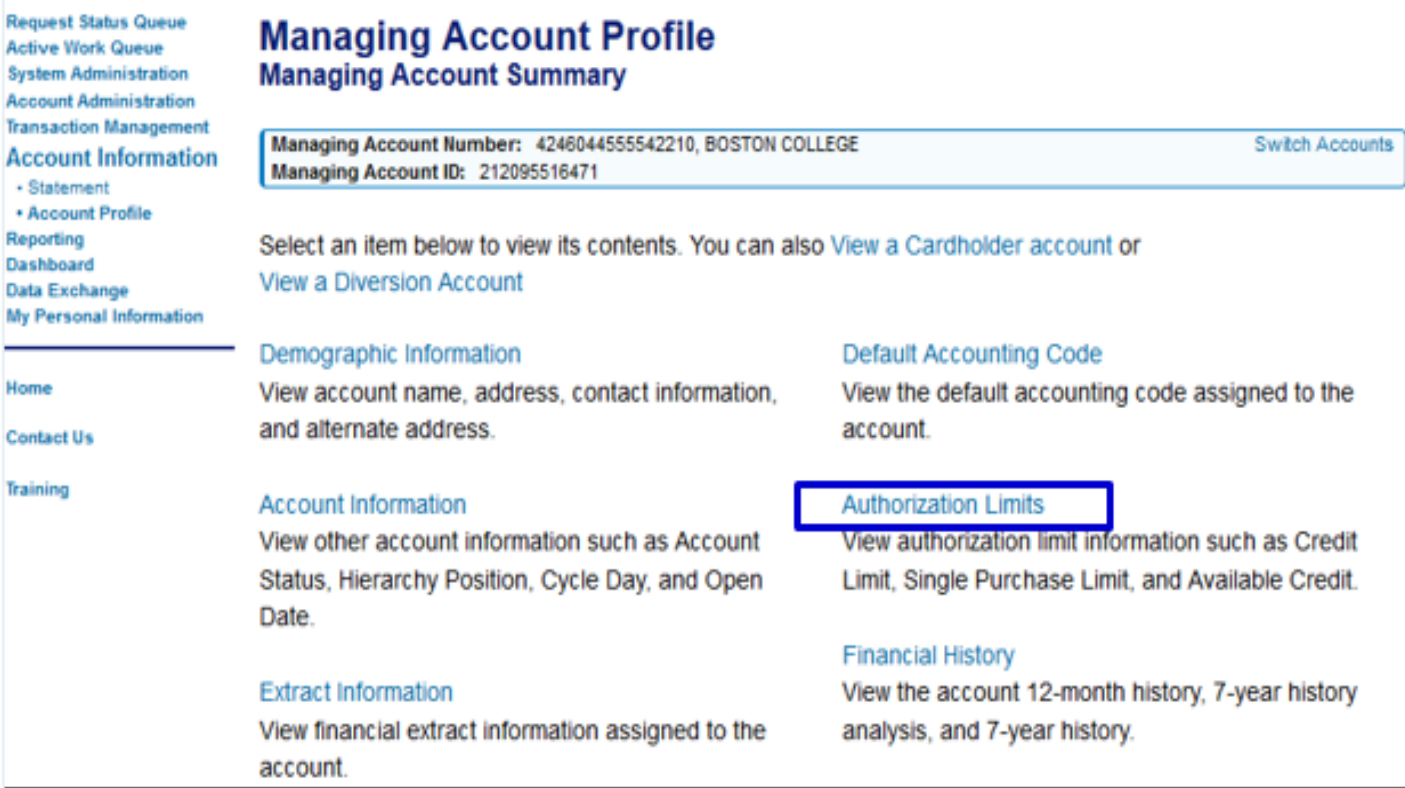

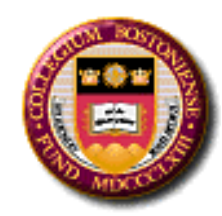

- You must be in the **View a Managing Account** screen
- The **limit** is the total budget in PeopleSoft and the **total** is the year-to-date spend

# **Limit** minus **total** equals **balance available**

If the custom velocity is low or almost equal to the total, please initiate a budget transfer into the p-card account (usually 68370) in PeopleSoft.

#### **Standard Velocity Limits**

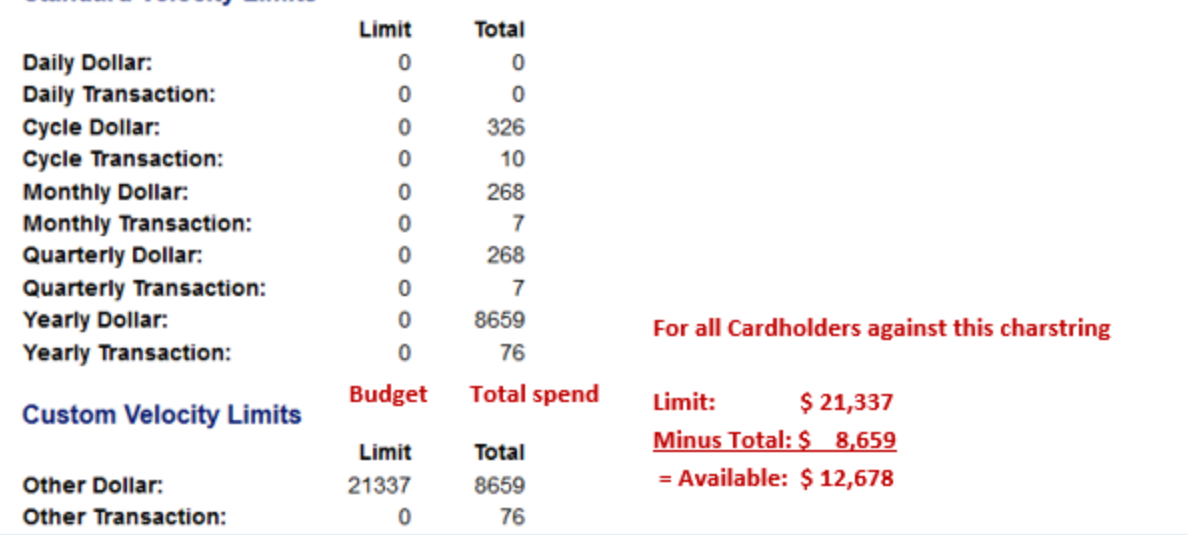

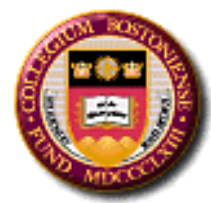

## **Understanding Decline Reasons and Resolutions**

### *Access Online Navigation:*

### *Account Information > Cardholder Account Profile > Account Authorizations*

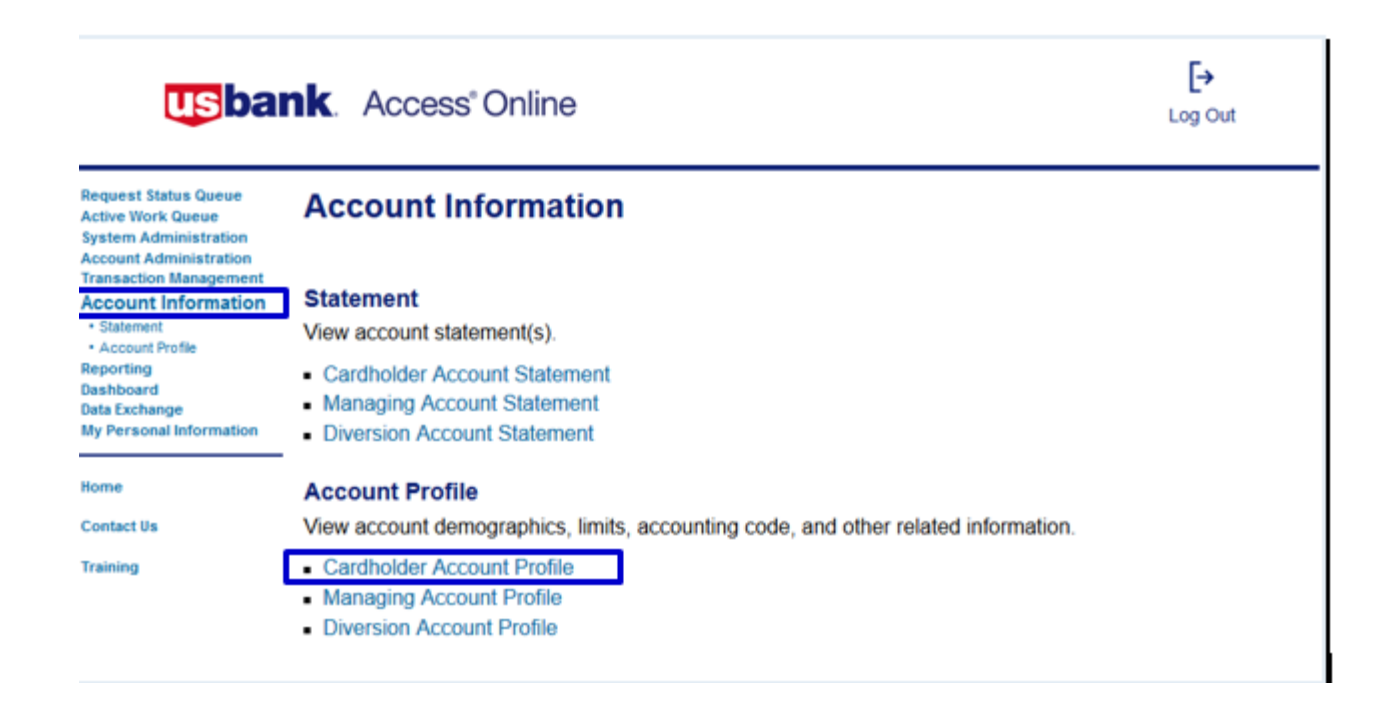

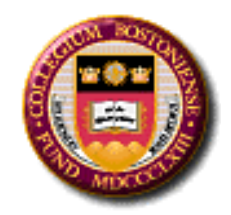

### **Looking at a P-Card Decline**

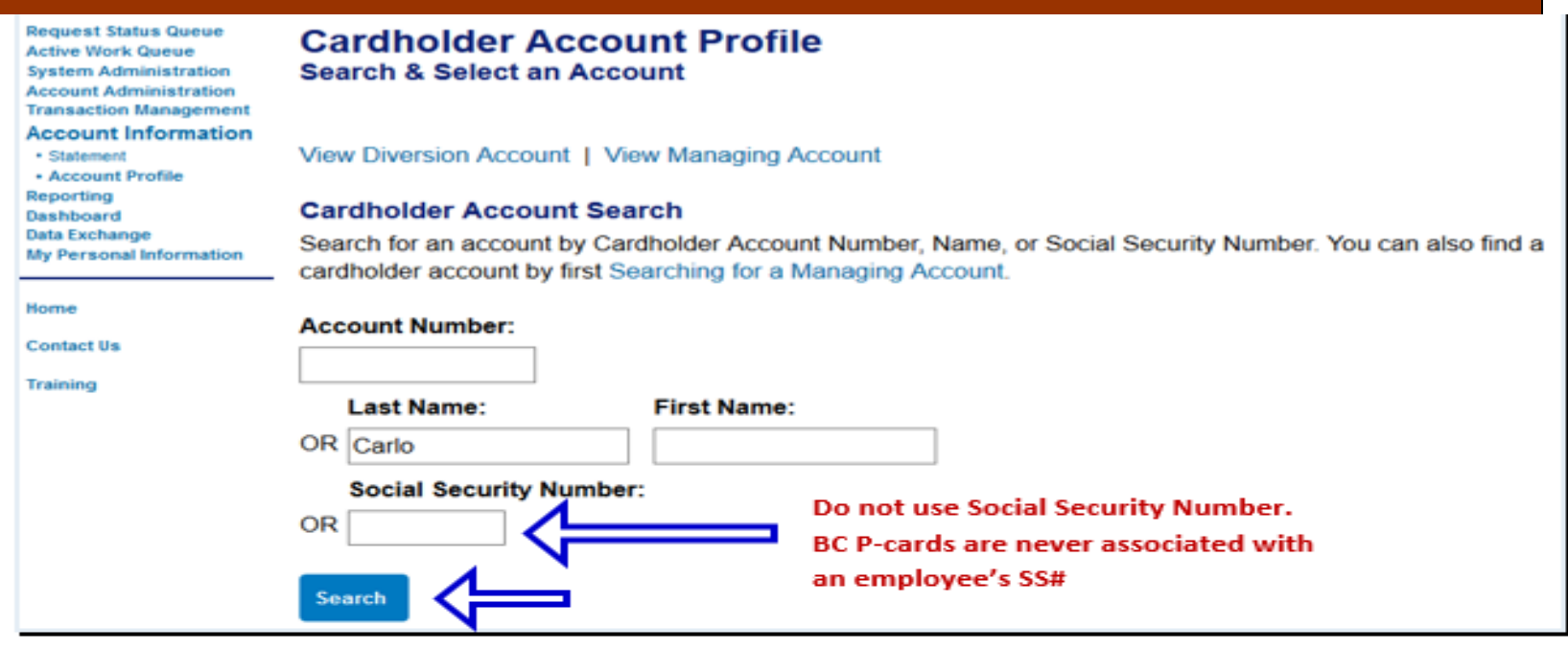

**Request Status Queue Active Work Queue System Administration Account Administration Transaction Management Account Information** 

· Statement - Account Profile Reporting Dashboard Data Exchange **My Personal Information** 

Home

**Contact Us** 

Training

#### **Cardholder Account Profile Cardholder Account Summary**

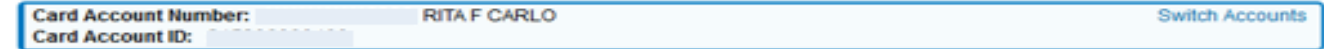

Select an item below to view its contents. You can also View a Managing Account

#### **View Account Profile**

View account information such as Account Owner Details, Account Details, Default Accounting Code, **Authorization Limits.** 

#### **Account Authorizations**

view Account Authorization Information such as Request Type, Request Source, MCC, and Transaction Amount.

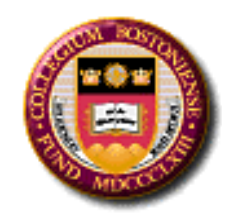

## **Decline: Exceeded Account Velocity Amount**

All declines will have the status of Do not honor or Declined

For detailed information about the decline select the time link under the Auth Time column

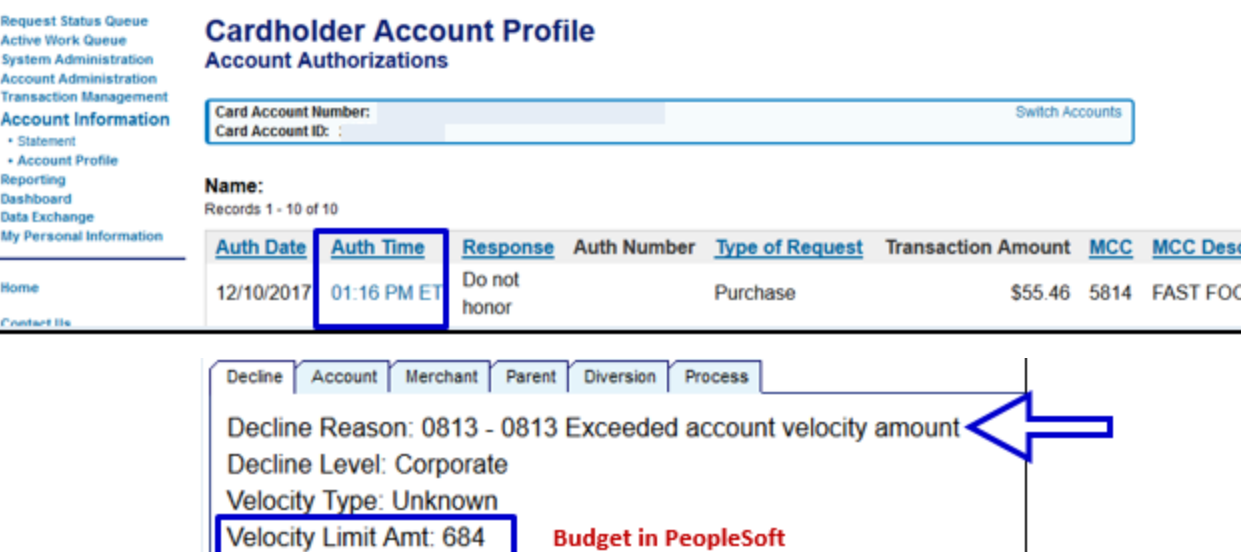

**Issue: There are not enough budget funds in the p-card account in PeopleSoft Financials for the transaction. Pending transactions may not have appeared in PeopleSoft so the real-time balance should be checked in Access Online**

**Resolution: A budget transfer must be made into the p-card account (usually account 68370). The best practice is to properly fund the p-card account in PeopleSoft at the beginning of the fiscal year and monitor the p-card spend throughout the year.**

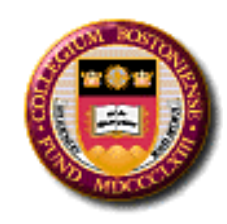

### **Decline: MCCG Exclude**

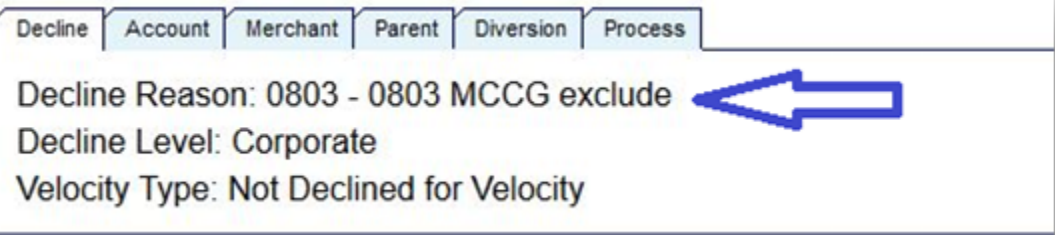

**Issue: This purchase is not allowed on the p-card based on the supplier's Merchant Category Code (MCC)***.* **All suppliers have a specific MCC code assigned by their credit card provider. P-cards are set up with certain restrictions, which are not allowed such as cash advances, travel, and entertainment related expenses and are designed to decline if attempted.** 

**Resolution: Please contact Procurement via the P-card Support Form if you know this is an allowed purchase for your department or club.** 

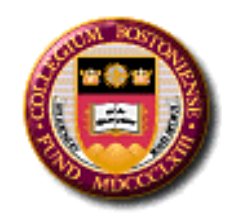

## **Decline: CRV Status**

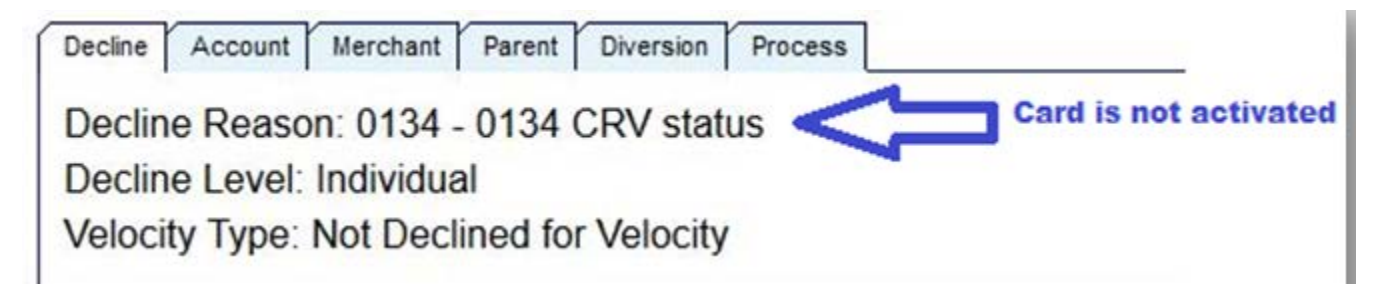

**Issue: Card is not activated***.* **New and renewed p-cards must be activated by calling US Bank. Upon receipt of your p-card, instructions are given to every cardholder to activate the card with specific four (4) digits instead of the last four digits of the cardholder's social security number. (Social security numbers and employee IDs are** *never* **associated with a cardholder's p-card.)** 

**Resolution: Have the cardholder activate his/her card. If you do not know what those 4 digits are, please contact Procurement Services via P-card Support Form**

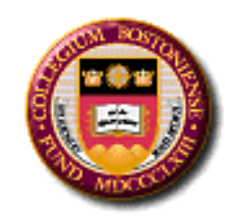

### **Decline: Q-9 Status**

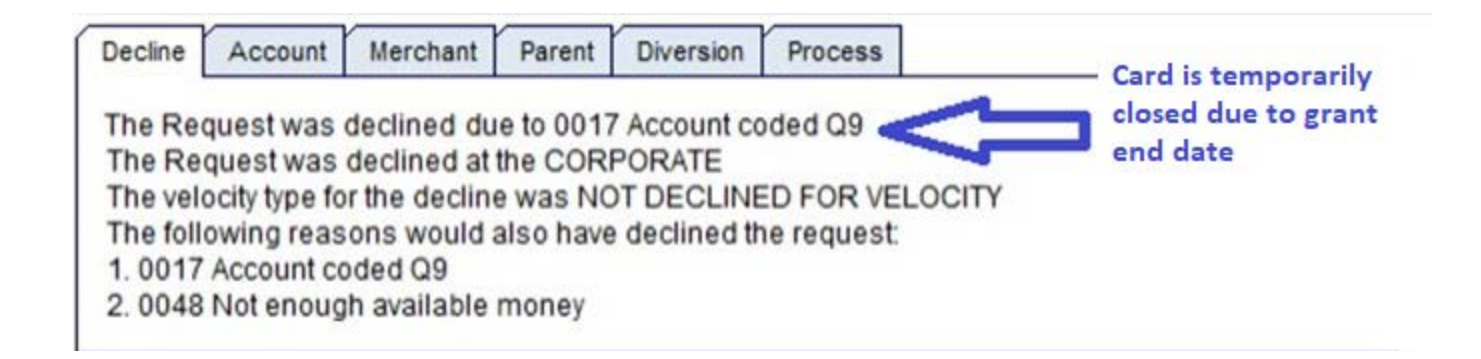

**Issue: The grant has ended. P-cards on grants have an end date different from operating budgets.** 

**Resolution: Check to see if the grant end date has been extended in PeopleSoft Financials.** 

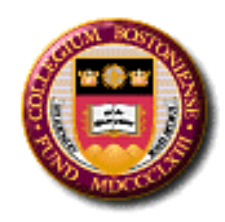

### **Decline: Individual Level, Not Enough Money or Exceeded Single Purchase Limit**

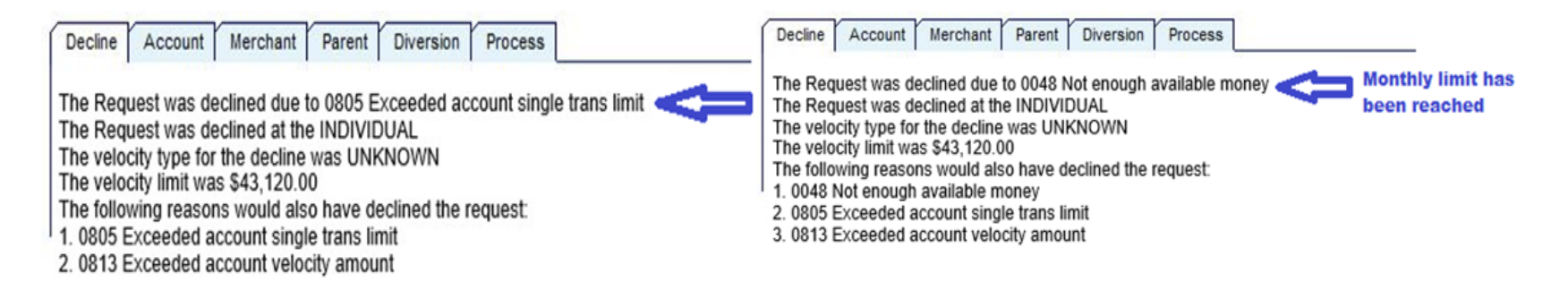

**Issue: The single transaction limit OR the monthly limit has been reached.**

**Resolution for single transaction limits: First check with the Department Manager to review what limits have been set for the cardholder and then review those limits with the cardholder. The Department Manager can authorize the single limit increase up to \$4,999 (the University maximum) and up to \$2,999 for grant p-cards. Some Department Managers may set lower limits for cardholders.** 

**It is not an option having the supplier split the transaction***.* **This is against P-Card Policy.** 

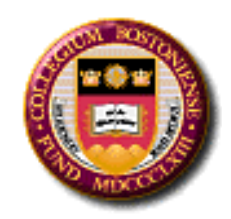

### **Benefits of the Declined Transaction Authorizations Report**

- $\triangleright$  Find declines no longer accessible on the account authorizations screen
- $\triangleright$  Red-flag a cardholder who is attempting to use the card for non-business related purchases
- $\triangleright$  Determine if funds need to be added
- $\triangleright$  Check for external fraud attempts
- $\triangleright$  Check for declined recurring charges

*Access Online Navigation:*

*Reporting > Program Management> Declined Transaction Authorizations*

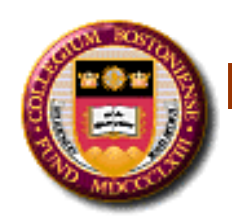

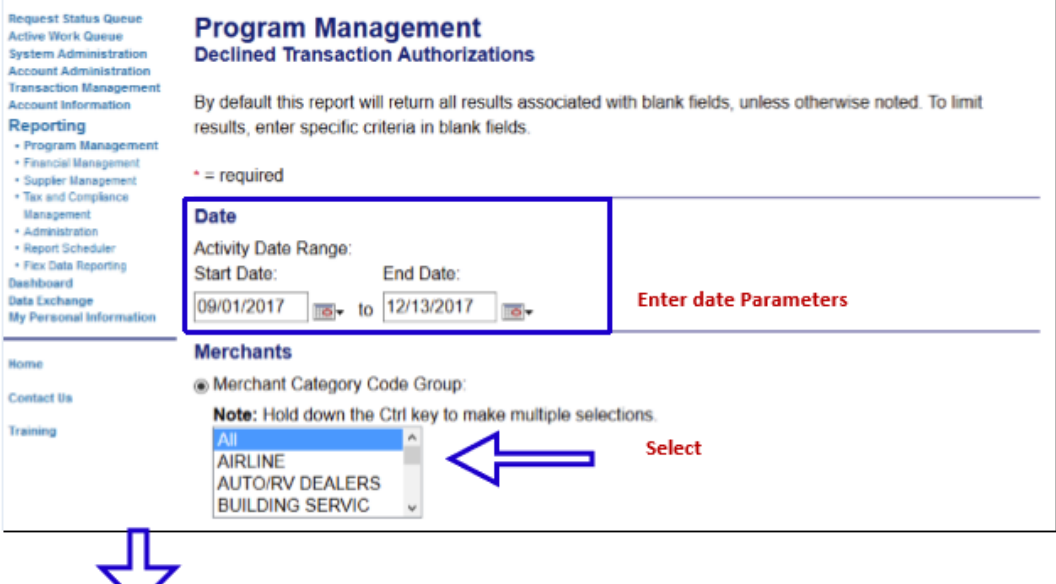

Scroll down again and under Group Report By for departments with only one chartstring, the fields will default into the bank #1425, the agent #1798 (Boston College) and the company # (represents a particular chartstring). For multiple chartstrings, drill into the department field

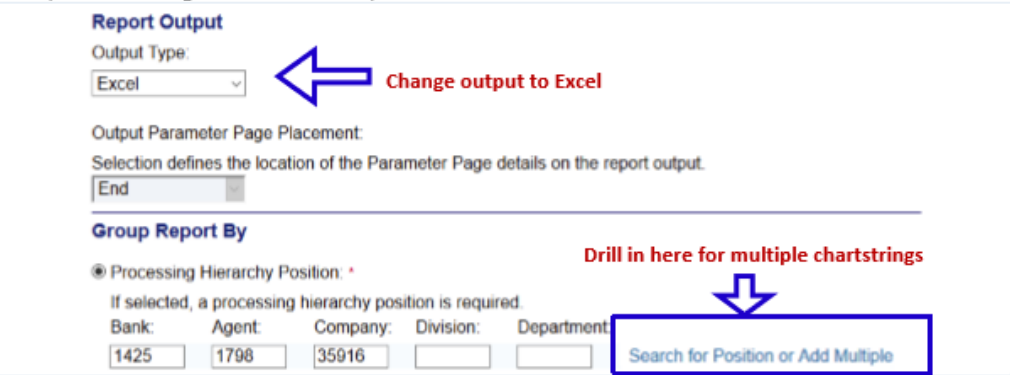

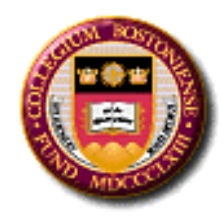

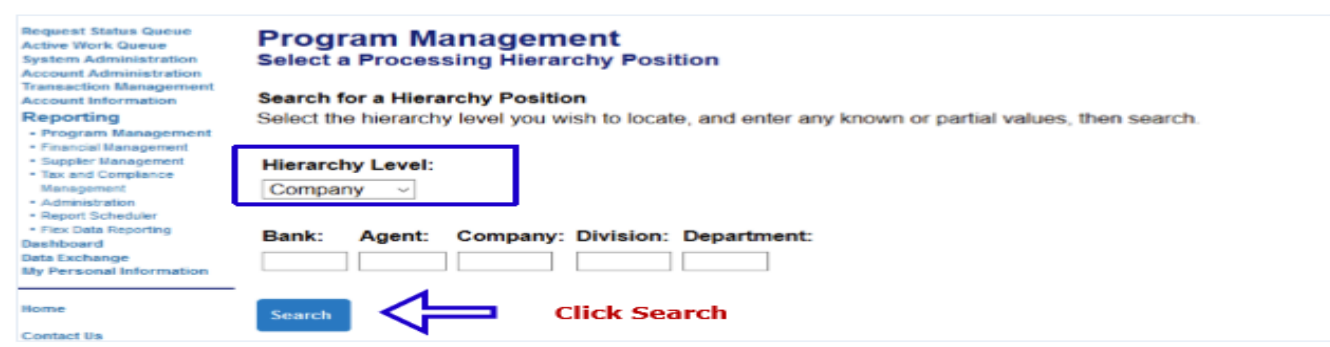

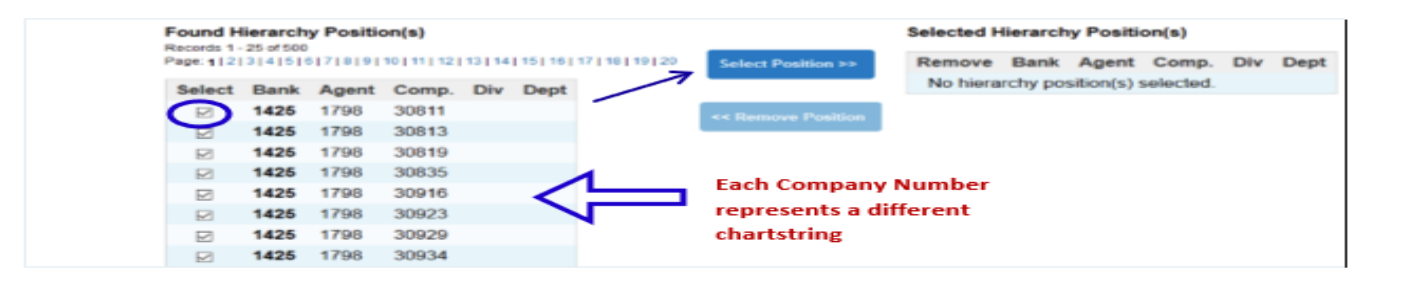

#### Select Position will move the company #s to the right After selecting the company #'s, select Accept Hierarchy and run report

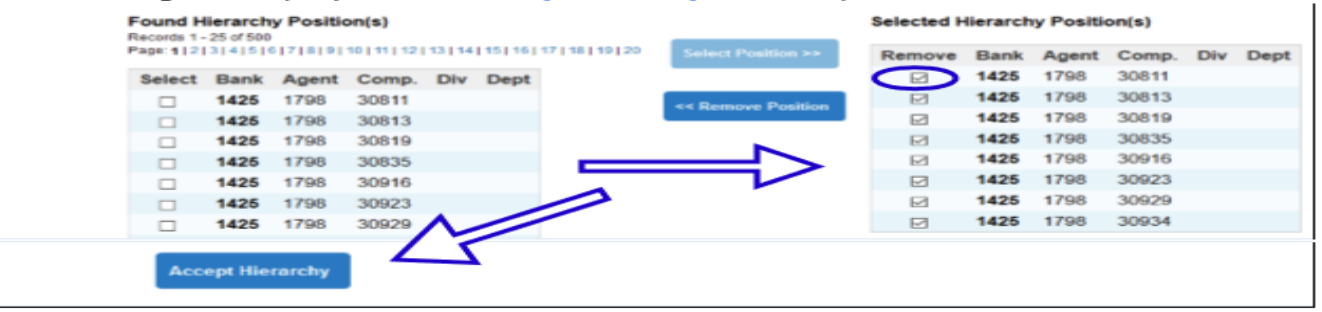

#### Once the hierachy is accepted scroll down and select Run Report

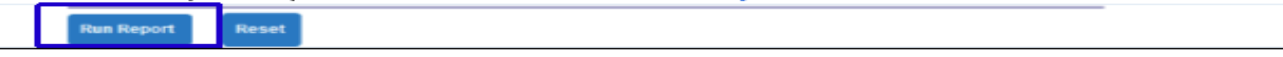

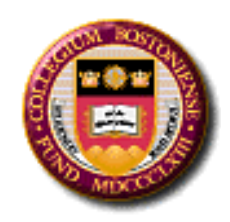

### 1) Is a budget transfer needed to increase the p-card budget?

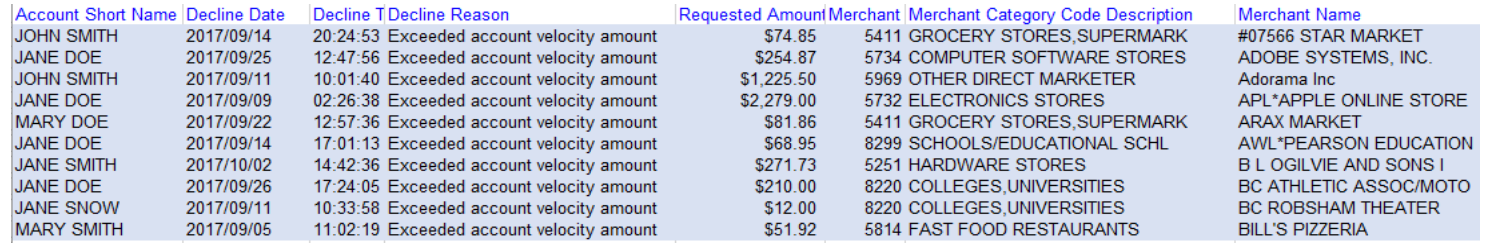

### 2) Does a cardholder need to be retrained if they are continuously using the p-card for restricted commodities or travel?

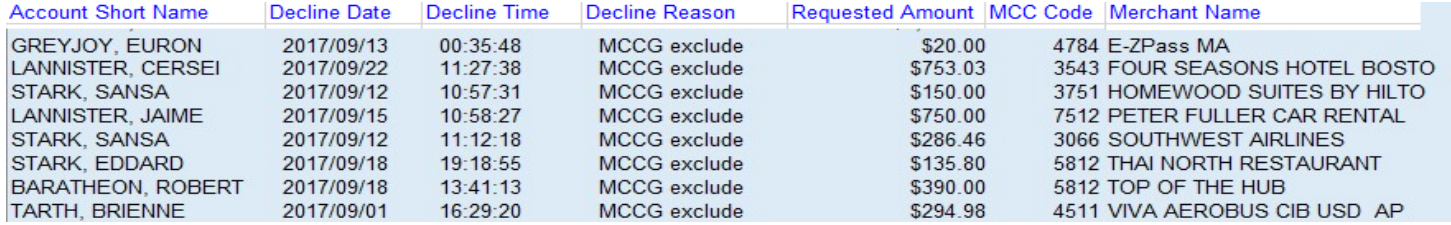

### 3) Should a cardholder's p-card be replaced due to excessive fraud attempts?

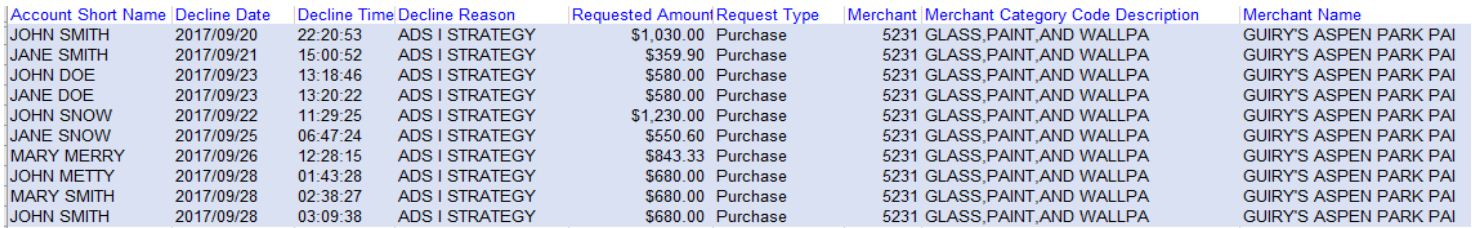

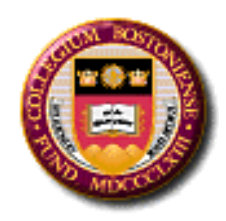

### 4) Are there recurring charges on a deactivated card?

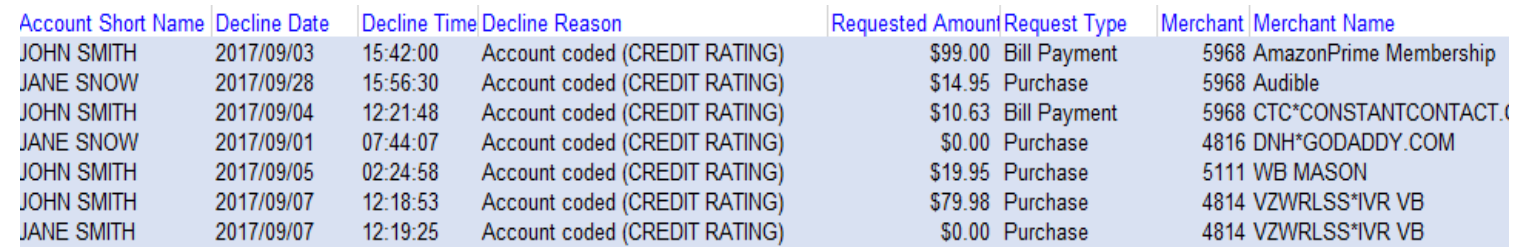

### 5) Have cardholders activated their cards yet?

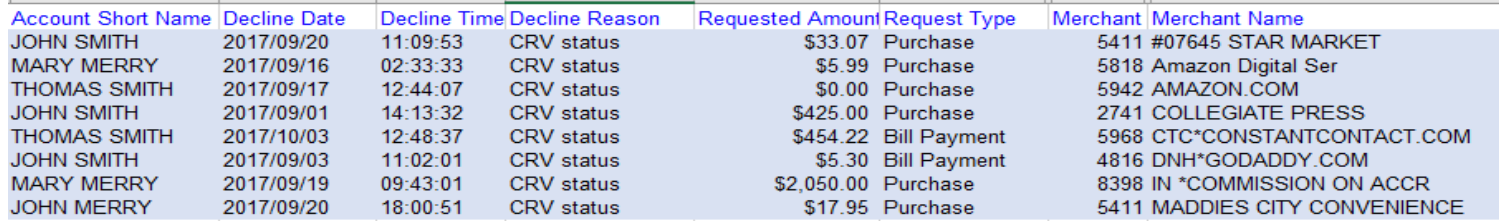

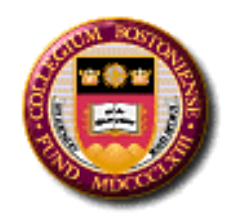

### **Decline: ADS 1 Strategy, ADS 11 Filter, Caution Account, Arrest, Fraud or Account Coded (Credit Rating)**

**ADS 1 Strategy**: This is a fraud alert code. The cardholder may be able to correct this if the transaction is legitimate. Something did not verify in the approval process such as the name, billing address, security code on the back of the card or the expiration date. The billing address is needed to verify the address associated with the p-card and is provided on the cardholder's statement. Have the cardholder go back to the supplier to check the verification information. Make sure the cardholder does not confuse the billing address of the p-card with the physical delivery address.

**ADS 11 Filter, Caution Account & Credit Rating:** If a p-card has unusual activity, small dollar charges (such as \$1.00), red-flag suppliers (such as foreign suppliers or unsecured websites), suppliers not normally used by the cardholder, or if using your p-card while traveling outside of Massachusetts, the bank will temporarily stop the transaction until the cardholder verifies the purchase.

### **Resolution**

The cardholder will need to contact US Bank directly to verify (or deny) a transaction @ **1-800- 344-5696.**

The cardholder will need to contact US Bank before placing an order with a foreign supplier**. All purchases from outside of the US decline unless the cardholder contacts US Bank** *before*  **the transaction is made to verify the purchase.**

Contact US Bank *before* traveling outside the state.

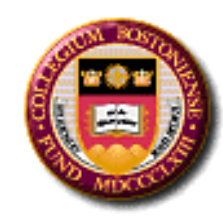

# **No Reconciliation** of P-card

**Missing Receipts**

**Split Transactions**

**P-cards not deactivated** after an employee leaves the department

**Gift Cards**

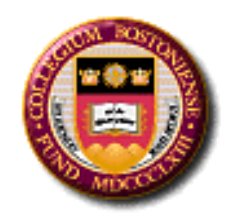

# **DATA SECURITY**

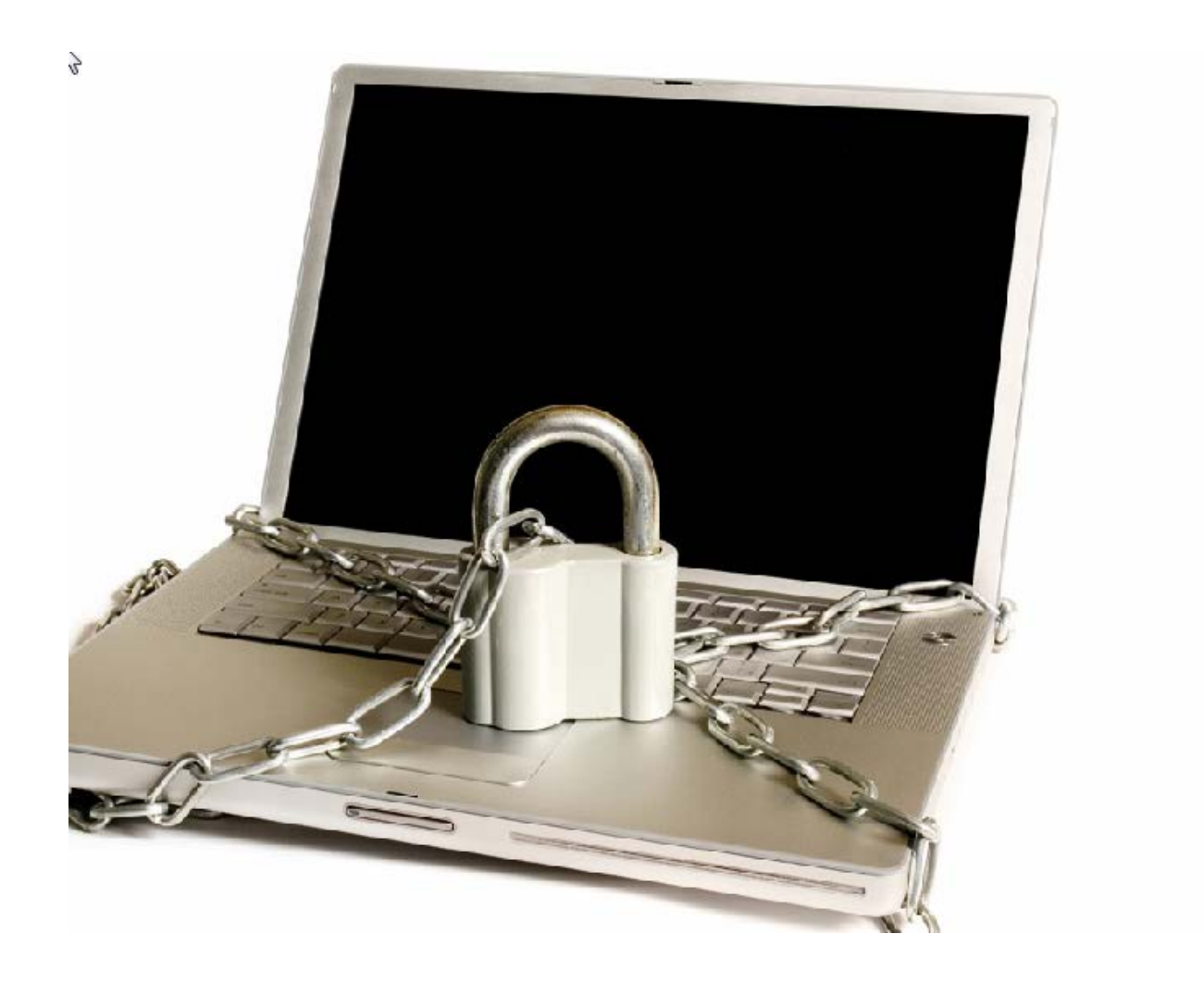

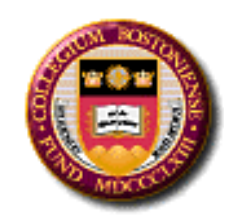

# **DATA SECURITY**

- •Maintain the confidentiality of P-card information stored on your computer. (recording full p-card numbers is not necessary)
- •Never store credit card information on your desktop.
- •Remember: Some Access Online reports have credit card
- data. This column should be deleted before saving reports.
- •Never put credit card numbers in e-mail.
- •Empty recycling bin after deleting sensitive information.

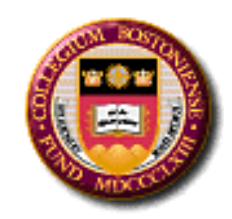

As the Department P-Card Administrator, you must bring any questionable purchases to the Department Manager. If you cannot confide in the Department Manager, you can contact the Director of Procurement Services (2-4561), the University Controller (2-3361), or the Director of Internal Audit (2-8689).

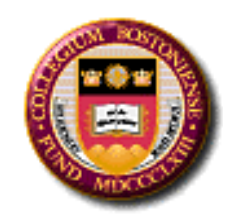

# **Business Ethics Hotline**

# Anonymously report ethical concerns **[www.bc.ethicspoint.com](http://www.bc.ethicspoint.com/)**

# 1-855-327-4477